**brother.** 

# **TÃ<sub>e</sub>**

# P-touch

**Befolgen Sie diese Richtlinien, um Feuer, Verbrennungen, Verletzungen, Stromschlag, Bruch, Überhitzung, unnatürliche Gerüche oder Rauch zu vermeiden.**

• Verwenden Sie für den P-touch stets die angegebene Spannung und den empfohlenen<br>Netzadapter (AD-24ES), um Schäden oder Defekte zu verhindern.<br>• Bei einem Gewitter den P-touch nicht berühren.<br>• Den P-touch/den Netzadapter

- 
- Keine schweren Gegenstände auf das Adapterkabel oder den Netzstecker stellen und Katecker nicht beschätigen. Das Adapterkabel nicht übermäßig biegen oder daran ziehen. Den Netzadapter beim Herausziehen aus der Steckdose
- Den P-touch/den Netzadapter/den Netzstecker/die Batterien nicht nass werden lassen, etwa durch Anfassen mit nassen Händen oder durch Verschütten von
- Getränken.<br>▪ Das Eindringen von ausgelaufener Batterieflüssigkeit in die Augen kann zum Verlust<br>des Augenlichts führen. Spülen Sie deshalb in diesem Fall die Augen mit viel sauberem<br>Wasser und suchen Sie anschließend eine
- Den P-touch/den Netzadapter/die Batterien nicht auseinandernehmen oder
- modifizieren. Verhindern Sie, dass metallische Gegenstände eine Verbindung zwischen Plus- und
- 
- Minuspol der Batterie bilden.<br>2. Jum Batteriewechsel keine spitzen Objekte wie Pinzetten oder Metallstifte verwenden.<br>2. Die Batteriewechsel keine spitzen Objekte wie Pinzetten oder Menn Sie einen unnatürlichen Einzer werd
- beschädigt ist. Diese Batterien könnten Hitze erzeugen.
- Je nach Ort, Material oder Umgebungsbedingungen kann sich das Etikett eventuell ablösen oder nicht mehr entfernt werden. Die Etikettenfarbe kann sich verändern oder<br>auf andere Objekte abfärben. Bevor Sie das Etikett anbringen, prüfen Sie die<br>Umgebungsbedingungen und die Oberfläche des Materials.<br>• Den
- 
- Folge sein.<br>● Verwenden Sie für den P-touch nur Brother TZe-Schriftbänder. Verwenden Sie keine<br>● Schriftbänder ohne das TZe Zeichen.<br>● Reinigen Sie den P-touch nur mit einem weichen, trockenen Tuch. Niemals Alkohol
- oder andere organische Lösungsmittel verwenden.<br>▪ Reinigen Sie den Druckkopf mit einem weichen Wischtuch. Niemals den Druckkopf<br>direkt berühren.<br>▪ Keine Fremdkörper in Teile des P-touch gelangen lassen.
- 

**Befolgen Sie diese Richtlinien, um Verletzungen, das Austreten von Flüssigkeit, Verbrennungen oder Hitzeentstehung zu vermeiden.**

- Bewahren Sie den P-touch außerhalb der Reichweite von Kindern auf, wenn er nicht<br>gebraucht wird. Verhindern Sie auch, dass Kinder Teile oder Etiketten des P-touch in<br>den Mund nehmen. Suchen Sie bei Verschlucken von Gegen
- Die Metallteile in der Nähe des Druckkopfes unmittelbar nach dem Drucken nicht
- 
- berühren.<br>▪ Die Klinge der Schneideeinheit nicht berühren.<br>▪ Olenn aus Batterien ausgelaufene Flüssigkeit auf die Haut oder auf die Kleidung<br>▪ gelangt, spülen Sie diese sofort mit sauberem Wasser.<br>▪ Entfernen Sie die Batt
- verwendet wird.<br>
Verwenden Sie nur die angegebenen Batterien. Keine Kombinationen von alten und<br>
neuen Batterien oder von Batterien verschiedener Typen, mit verschiedenem<br>
Ladezustand, von verschiedenen Herstellern oder ve
- 
- 
- Nicht auf das LC-Display drücken.<br>• Beim Schließen der Bandfachabdeckung nicht den Finger in den P-touch stecken.<br>• Lesen Sie vor der Verwendung von Ni-MH-Akkus sorgfältig die Anleitung der Akkus<br>• Wenn Sie Ni-MH-Akkus
- Den P-touch, die Batterien und den Netzadapter keiner direkten Someneinstrahlung<br>norden Maine aussetzen, nicht neben Heizgeräte oder andere Geräte stellen und<br>nicht an Orten platzieren, die besonders hohen oder niedigen
- 
- -
	-
	-
- **Für PT-H100**

Weist auf eine potenzielle<br>Gefahrensituation hin, die, falls sie<br>nicht vermieden wird, zu ernsten<br>oder lebensgefährlichen<br>Verletzungen führen kann. **WARNUNG**

- **Konformitätserklärung**  (nur Europa) Wr, Brother Industries, Ltd.<br>
16-1, Naschiro-cho, Mizuho-ku, Nagoya 467-8561 Japan<br>
erklären, dass dieses Produkt und der Netzadagter die wesenlichen Anforderungen aller<br>
relevanten Richtlinien und Bestimmungen erfüllen, d
- 
- 
- 

- **O** HINWEIS Bei Verwendung des optionalen Netzadapters (AD-24ES) **1.** Schließen Sie den Netzadapter an die
- Netzadapterbuchse auf der Unterseite des P-touch an. 2. Stecken Sie den Netzstecker in die nächstgelegene Steckdose. Zur Sicherung des Speichers empfiehlt es sich, AAA-Alkaline-Batterien (LR03) oder Ni-MH-Akkus (HR03) zusammen mit dem Netzadapter zu verwenden.

• Die Vorschau ist ein schematisiertes Abbild des Etiketts und kann von dem tatsächlich gedruckten Etikett abweichen. • Die auf dem LC-Display angezeigte Etikettenlänge kann geringfügig von der tatsächlich gedruckten Etikettenlänge abweichen

Legen Sie sechs AAA-Batterien zur Stromversorgung ein und drücken Sie  $\boxed{0}$ 

- **3 Legen Sie die Maßeinheit fest.**
	- Standardmäßig ist [mm] eingestellt.  $M_{\text{enu}} \rightarrow \boxed{\cdot}$   $\boxed{\cdot}$  [Einheit]  $\blacktriangleright \bigodot$   $\bigodot$   $[Zol|/mm]$   $\bigodot$ .
- **CHINWEIS**
- Der P-touch schaltet sich automatisch aus, wenn fünf Minuten lang keine Tasten gedrückt werden.
- Zum Abbrechen eines Vorgangs drücken Sie  $(\overline{\otimes})$

 / [Sprache] / [English/Español/Français/Hrvatski/Italiano/Magyar/ Nederlands/Norsk/Polski/Português/Portug. (BR)/ Română/Slovenski/Slovenský/Suomi/Svenska/ Türkçe/Čeština/Dansk/Deutsch] ...

### **Für PT-H105**

## **Sicherheitshinweise**

## **Allgemeine Hinweise**

# **VORSICHT**

Weist auf eine potenzielle<br>Gefahrensituation hin, die, falls sie<br>nicht vermieden wird, zu leichten<br>oder mittelschweren Verletzungen<br>führen kann.

### **Konformitätserklärung**  (nur Europa)

Wir, Brother Industries, Ltd.<br>erklären, dasshiro-cho, Mizuho-ku, Nagoya 467-8561 Japan<br>Bestimmungen erfüllt, die in der Europäischen Anforderungen aller relevanten Richtlinien und<br>Bestimmungen erfüllt, die in der Europäisc Die Konformitätserklärung kann von unserer Website heruntergeladen werden. Besuchen Sie<br>\* wählen Sie "Europe"<br>\* wählen Sie "Europe"<br>\* wählen Sie Ihr Land<br>\* wählen Sie Ihr Modell<br>\* wählen Sie "Handbücher" und Ihre Sprache;

- 
- 
- 
- 

## **Stromversorgung und Bandkassette**

Sie sie geradlinig nach oben heraus. Wenn bereits Batterien eingesetzt sind, nehmen Sie sie ebenfalls

heraus.

• Vergewissern Sie sich stets, dass das Gerät ausgeschaltet ist, bevor Sie die Batterien oder die

Bandkassette ersetzen.

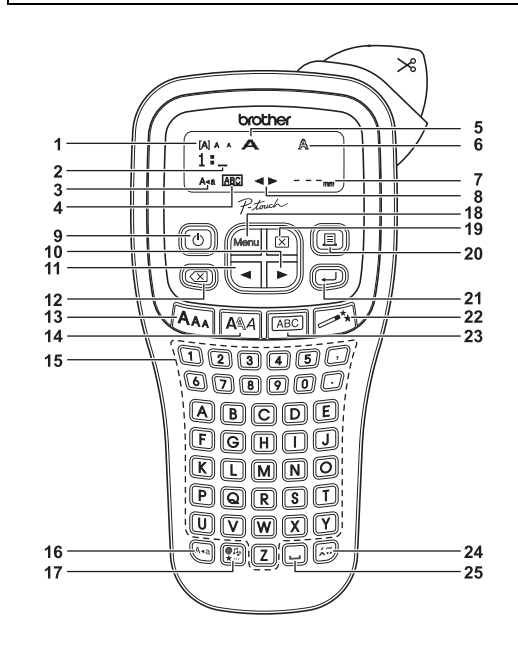

# H100/H105 Benutzerhandbuch

**Bei Alkaline-Batterien:**

**Ersetzen Sie immer alle sechs Batterien gleichzeitig durch ganz neue Batterien.**

**Bei Ni-MH-Akkus:**

**O** HINWEIS

**Ersetzen Sie immer alle sechs Akkus gleichzeitig durch voll aufgeladene Akkus.**

Aktuelle Informationen zu empfohlenen Batterien finden Sie unter http://solutions.brother.com/

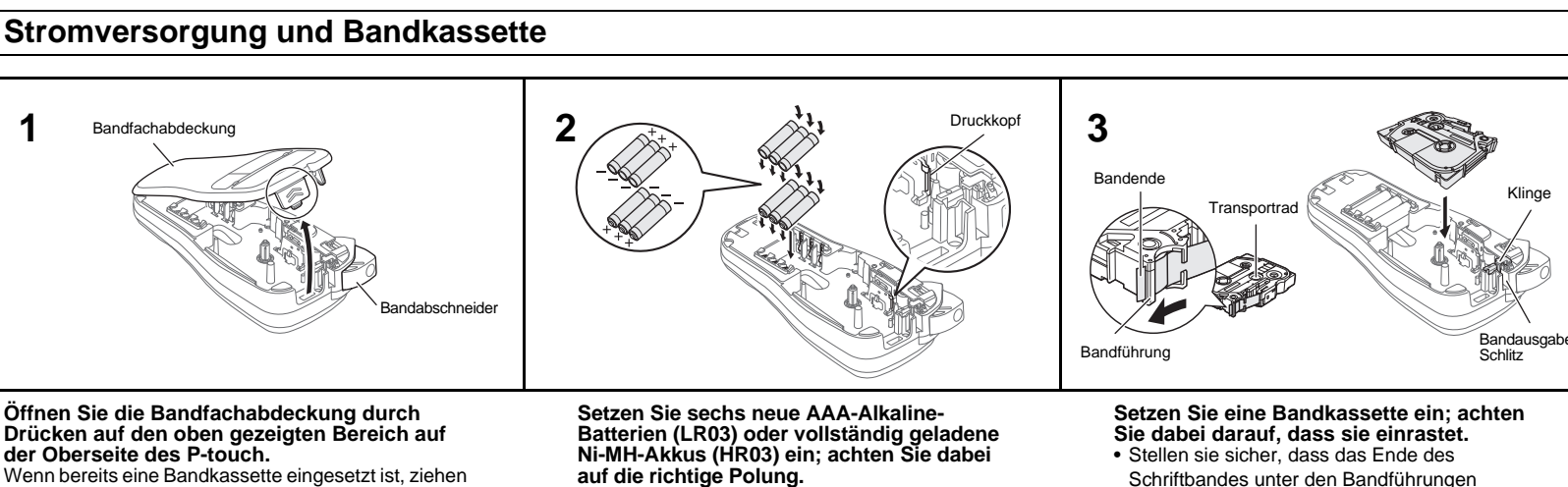

- Schriftbandes unter den Bandführungen vorgeschoben wird.
- Verwenden Sie für den P-touch nur Brother TZe-Schriftbänder.

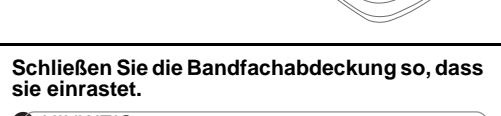

**Netzadapterbuchse** 

**1**

**4**

## **LC-Display und Tastatur**

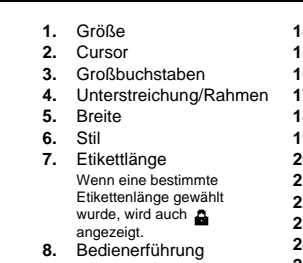

- **10.** Cursor-Taste: Rechts
- **11.** Cursor-Taste: Links
- **12.** Korrekturtaste **13.** Größentaste
- **O** HINWEIS
- Auf dem LC-Display wird eine Zeile mit 12 Zeichen
- angezeigt; Sie können jedoch bis zu 80 Zeichen eingeben. • Drücken Sie bei der Auswahl der Einstellungen die Leertaste, um zur Standardeinstellung zurückzukehren.

(links, rechts) **9.** Ein-/Aus-Taste

**14.** Stiltaste 15. Zeichentasten<br>16. Feststelltaste **16.** Feststelltaste **17.** Symboltaste **18.** Menütaste **19.** Löschtaste **20.** Drucktaste **21.** Eingabetaste **22.** Auto-Design-Taste **23.** Rahmentaste **24.** Akzenttaste

# **25.** Leertaste

- 
- 
- 
- 

#### $\blacktriangleright$  **Fehlermeldung**

## **1 Starten Sie den P-touch.**

## **2 Legen Sie die Sprache fest.**

## **Anfängliche Einstellungen**

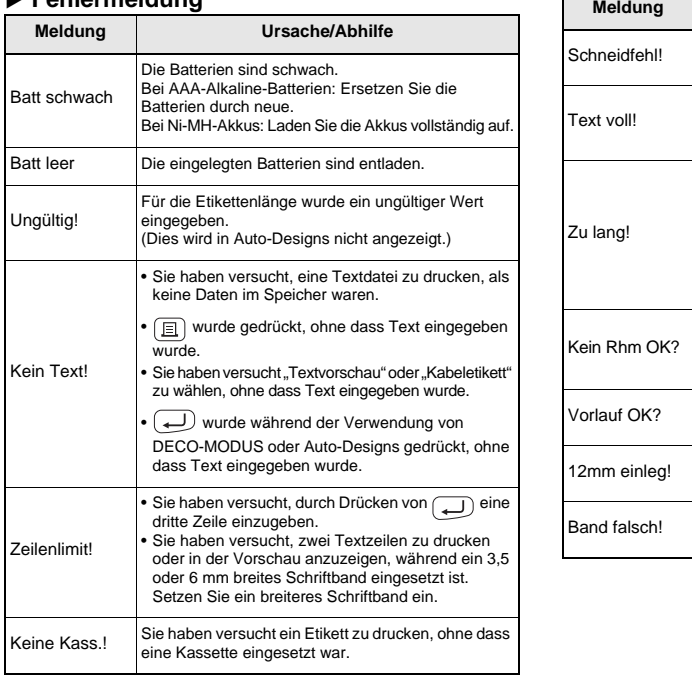

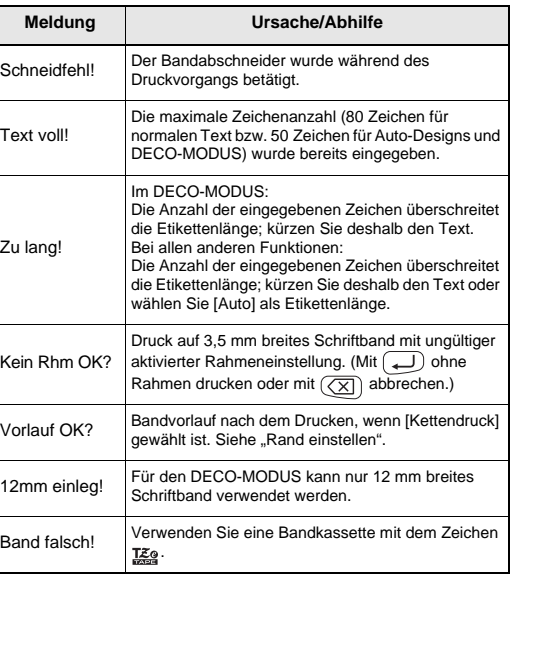

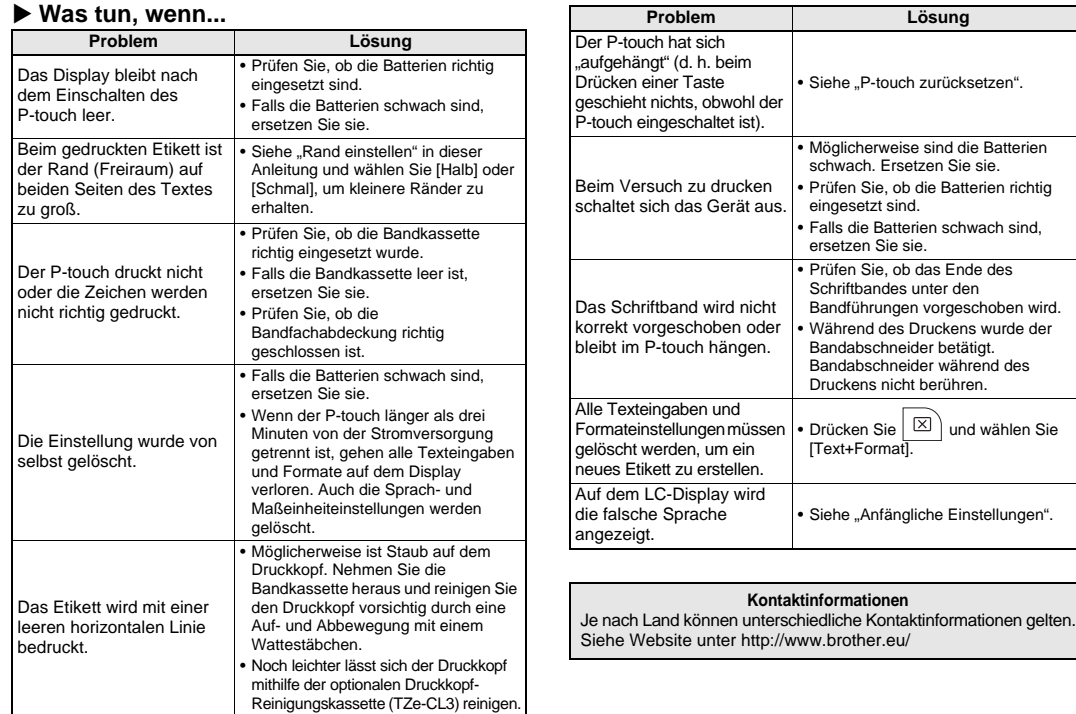

Mit Ihrem P-touch H100/H105 können Sie Etiketten für vielerlei Zwecke erstellen. Sie haben die Auswahl zwischen vielen Rahmen, Zeichengrößen und Schriftstilen, um schöne, individuelle Etiketten zu gestalten. Zudem<br>sind diverse Bandkassetten erhältlich, sodass Sie Etiketten in<br>verschiedener Breite und in ansprechenden Farben drucken können. Lesen Sie die Anleitung sorgfältig durch, bevor Sie den Drucker verwenden. Bewahren Sie sie zum Nachschlagen griffbereit auf. Der PT-H105 kann mit einem Netzadapter betrieben werden. Ein Netzadapter kann optional verwendet und bei Bedarf erworben werden. Alle Verweise auf den Netzadapter in diesem Handbuch gelten nur für den PT-H105.

Gedruckt in China LAB197001

Deutsch

**Italiano** 

Sie unter http://solutions.brother.com/

# **Spezifikationen**

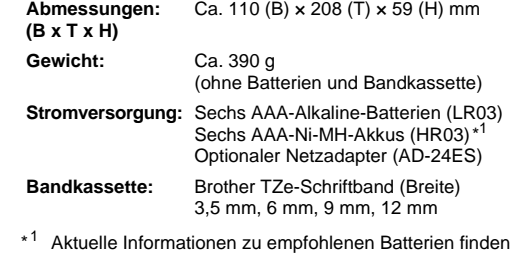

## **GRUNDFUNKTIONEN VERWENDEN**

## **Zwischen Groß- und Kleinbuchstaben umschalten**  $(A-a)$ Großbuchstaben ( $(A + a)$ ein) Kleinbuchstaben ( $(A + a)$ aus) **NAA**<br>ABCDE MAA<br>abcde\_

- So erstellen Sie zwei Textzeilen:
- a) Geben Sie den Text für die erste Zeile ein und drücken Sie dann für die zweite Zeile. b) Setzen Sie den Cursor an die Stelle, an der die zweite Zeile
- beginnen soll, und drücken Sie .........

## **Zwei Textzeilen erstellen**

Sämtlichen Text und alle Einstellungen löschen:  $\Box$   $\rightarrow$   $\Box$   $\prime$   $\rightarrow$  [Text+Format]  $\Box$ 

Verwenden Sie für zweizeiligen Text ein 9 oder 12 mm breites Schriftband.

#### **Löschen**

Durch Drücken von  $\left(\overline{\times}\right)$  werden die Buchstaben nacheinander gelösch

Bevor Sie den Text drucken, können Sie eine Vorschau anzeigen

## $M_{\text{enul}} \rightarrow \boxed{\text{el}}$   $\boxed{\text{P}}$  [Vorschau]

Nur der Text kann als Vorschau angezeigt werden, nicht iedoch Größe, Schriftart oder sonstige Merkmale.

Nur Text löschen:

 $|\boxtimes\rangle \rightarrow \text{I}/\text{I}$  [Nur Text]

• Die Reihenfolge der Akzentbuchstaben hängt von der gewählten Displaysprache ab.

### **Etikettenlänge ändern**

 $\boxed{\mathsf{Mem}} \rightarrow \boxed{\mathsf{q}}/\boxed{\mathsf{p}}$  [Etikettlänge]  $\boxed{\mathsf{q}} \rightarrow \boxed{\mathsf{q}}/\boxed{\mathsf{p}}$  $[Auto/30-300mm]$  $\Box$ 

#### **C**HINWEIS

- Schneiden Sie nach dem Drucken des Etiketts mit eine Schere entlang der gedruckten Punkte (:), sodass die Etikettenlänge der Einstellung des P-touch entspricht.
- Wenn eine bestimmte Etikettenlänge gewählt wurde, wird auf dem LC-Display auch a angezeigt

Für gleichmäßige Ränder auf beiden Seiten des Textes. Voll Halb Schmal

#### $25 \text{ mm} \rightarrow \text{ mm} \rightarrow \text{ mm}$   $12 \text{ mm}$   $4 \text{ mm}$   $4 \text{ mm}$ ABC | | ABC | | ABC

## **Vorschau**

#### **Vorschub (Bandvorlauf)**

 $M_{\text{enul}} \rightarrow \boxed{\cdot} / \boxed{\cdot}$  [Bandvorlauf]  $\boxed{\cdot}$ 

#### **Drucker**

 $\boxed{a}$   $\rightarrow$  [Kopien: 1]  $\boxed{a}$  /  $\boxed{1}$   $\cdot$   $\boxed{9}$   $\rightarrow$   $\boxed{0}$ 

 $Sie (\bigcup$ **8.** Nachdem das Etikett vorgeschoben wurde, drücken Sie den Bandabschneider, um die Etiketten-Folge abzuschneiden.

#### **O** HINWEIS

• Wenn [Halb] oder [Schmal] eingestellt ist, entspricht die angezeigte Etikettenlänge der Länge von den gedruckten Punkten ( ) bis zum Ende des Etiketts.

- Wenn Sie von dem Etikett nur 1 Exemplar benötigen, drücken Sie , ohne die Anzahl der Exemplare zu wählen.
- Die Anzahl der Exemplare kann auch durch Drücken einer Zifferntaste gewählt werden. • Um Beschädigungen des Schriftbandes zu vermeiden,
- berühren Sie den Bandabschneider nicht, während "Ausdruck…" oder "Vorlauf…" angezeigt wird.
- Zum Abschneiden des Etiketts drücken Sie den Bandabschneider an der oberen rechten Ecke des P-touch nach unten.
- Ziehen Sie das gedruckte Etikett von der Trägerfolie ab und kleben Sie es auf.
- Sie können von jedem Etikett bis zu 9 Exemplare drucken. **Ränder einstellen**

Wenn Sie versuchen, ein Etikett unter einer Nummer zu speichern, unter der bereits ein Etikett gespeichert ist, wird "Überschr.?" angezeigt. Drücken Sie ( .......), um Ihr neues Etikett zu speichern. Zum Abbrechen drücken Sie  $(\times)$ 

#### **[Voll]/[Halb]/[Schmal]**

#### **[Kettendruck]**

Zum Erstellen eines Etiketts mit Text in verschiedenen Stilen. **1.** Geben Sie Text ein.

- **2.** Setzen Sie eine neue Schneideeinheit ein. Schieben Sie sie hinein, bis sie einrastet.
- Berühren Sie die Klinge der Schneideeinheit nicht mit den **A** Fingern.

**2 Lassen Sie Menu** und  $\boxed{R}$  wieder los. Der P-touch wird eingeschaltet, wobei der interne Speicher zurückgesetzt wird.

#### **CHINWEIS**

 $M_{\text{enul}} \rightarrow \boxed{\text{d}} / \boxed{\text{p}}$  [Rand]  $\boxed{\text{d}} \rightarrow \boxed{\text{d}} / \boxed{\text{p}}$ [Voll/Halb/Schmal/Kettendruck]

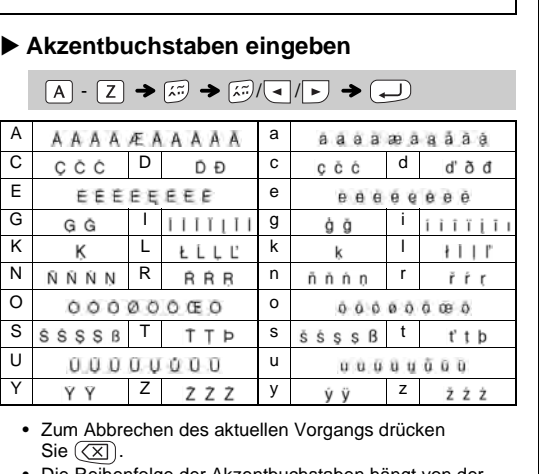

Mit dieser Funktion können Sie die integrierten Vorlagen zum Erstellen spezieller Etikettendesigns nutzen.  $A_BC_DE_F$   $A_BC_D$ Beispiel:  $M$   $\rightarrow$   $\boxed{\lnot}$   $\boxed{\rhd}$  [Deco-Modus]  $\rightarrow$   $\boxed{\lnot}$   $\rightarrow$  [Design X]  $(X:1-12)$   $\longleftrightarrow$  [Txt eingeben] ABCDEF  $\Rightarrow$   $\rightarrow$  [Etikettlänge]  $\rightarrow$   $\rightarrow$   $\rightarrow$  [Auto/30-200mm]  $\rightarrow$  [Drucken]  $\rightarrow$ **BROTHER BROTHEF BROTHER BROTHER BROTHER**<br>FROM HELP RECONTER FROM HELP 2 8 **BEQTHEB BEQTHEB BEQTHEB BROTHER BROTH** 4 10 **BROTHER BROTH** BROTHER BROTHER BROTHER BROTHER BROTHER BROTHER 5 | **11** | 11 BROTHER BROTHER BROTHER BE

- Je nach gewähltem Format kann es vorkommen, dass nicht der gesamte Text gedruckt wird. Wenn Sie z. B. eine feste Etikettenlänge gewählt haben und der Text zu lang ist, wird die Fehlermeldung "Zu<br>lang!" angezeigt. (Nur für die DECO-MODUS-Funktion.)<br>• Die Vorlagendesigns können nicht bearbeitet werden.
- Nur die unter "Symboltaste" hervorgehobenen Symbole können im
- DECO-MODUS verwendet werden.<br>• Zum Löschen des gesamten Textes drücken Sie  $\boxed{\boxtimes}$ ; anschließend wird "Löschen?" angezeigt. Drücken Sie zum Löschen auf  $\overline{)}$ Zum Abbrechen drücken Sie  $(\sqrt{\chi})$ .
- Beim Zugreifen auf DECO-MODUS oder Auto-Designs werden Ihr zuletzt gedruckter DECO-MODUS- oder Auto-Design-Text und die
- zugehörige Etikettenlänge wieder aufgerufen.<br>• Drücken Sie  $(\overline{\times})$ , um zum vorherigen Schritt zurückzukehren.

- Um mehrere Exemplare mit minimalem Rand zu drucken, wählen Sie die Randeinstellung [Schmal].
- Wenn [Kettendruck] eingestellt ist, schieben Sie das Schriftband vor, bevor Sie den Bandabschneider betätigen, andernfalls könnte ein Teil des Textes abgeschnitten werden. Schneiden Sie den Text außerdem mit einer Schere entlang der gedruckten Punkte ( ) ab, damit er auf dem Etikett zentriert ist.
- \* Führen Sie einen Bandvorlauf durch, bevor Sie die Schneideeinheit verwenden.
- Ziehen Sie das Schriftband nicht heraus, da sonst die Bandkassette beschädigt werden könnte.
- Die DECO-MODUS-Funktion ist nur verfügbar, wenn Bandkassetten mit 12 mm Breite verwendet werden. • Die maximale Etikettenlänge für den DECO-MODUS beträgt 200 mm.
- Wenn unter Auto-Designs die Option [Überraschung] gewählt wird,<br>• wird die Etikettenlänge nicht im Texteingabebildschirm angezeigt.<br>• Wenn [Auto] als "Etikettlänge" ausgewählt ist, wird automatisch die
- richtige Etikettenlänge für den Text eingestellt.
- Drücken Sie مار \_\_), um zur Einstellung [Auto] für den Modus<br>"Etikettlänge" zurückzukehren.

Sie können bis zu 9 Etiketten speichern und später ausdrucken. Pro Datei können maximal 80 Zeichen gespeichert werden. Sie können gespeicherte Etiketten auch bearbeiten und überschreiben.

#### **Drucken**

 $Menn$   $\rightarrow$   $\boxed{\lnot}$   $\boxed{\rhd}$  [Datei]  $\boxed{\rightarrow}$   $\rightarrow$   $\boxed{\lnot}$   $\boxed{\rhd}$  [Drucken]  $\rightarrow$   $\rightarrow$   $\rightarrow$   $\mid$   $\rightarrow$   $\mid$   $\rightarrow$   $\mid$   $\rightarrow$   $\mid$   $\rightarrow$   $\mid$   $\rightarrow$   $\mid$   $\rightarrow$   $\mid$   $\mid$   $\rightarrow$   $\mid$   $\mid$   $\rightarrow$   $\mid$   $\mid$   $\rightarrow$   $\mid$   $\mid$   $\rightarrow$   $\mid$   $\mid$   $\rightarrow$   $\mid$   $\mid$   $\rightarrow$   $\mid$   $\mid$   $\rightarrow$   $\mid$   $\mid$   $\rightarrow$   $\mid$   $\mid$   $\rightarrow$   $\mid$   $\mid$   $/ \cdot / 1 -$ 

**Speichern**

 $M$ enu  $\rightarrow$   $\boxed{4}$  /  $\boxed{P}$  [Datei]  $\boxed{D}$   $\rightarrow$   $\boxed{4}$  /  $\boxed{D}$  $[{\rm Spec}(\mathsf{hern}](\Box) \rightarrow \Box / \Box$  $\Box$ 

**Öffnen**

 $Menn$   $\rightarrow$   $\boxed{\cdot}$   $\boxed{\cdot}$  [Datei]  $\boxed{\cdot}$   $\rightarrow$   $\boxed{\cdot}$   $\boxed{\cdot}$  [Öffnen]  $\begin{array}{c} \hline \end{array}$ 

## **O** HINWEIS

## Das ausgewählte Symbol wird auf dem Texteingabebildschirm Beispiel: Ein Auto  $\otimes$  wird auf dem Bildschirm als  $\equiv$  angezeig

 $\left(\begin{array}{c} \circ \overline{a} \\ \bullet \end{array}\right)$   $\rightarrow$   $\left(\begin{array}{c} \bullet \end{array}\right)$  /  $\rightarrow$   $\left(\begin{array}{c} \bullet \end{array}\right)$  /  $\rightarrow$   $\left(\begin{array}{c} \bullet \end{array}\right)$  Kategorie

Wenn die Schneideeinheit nach häufigem Gebrauch stumpf wird und das Schriftband nicht mehr sauber abgeschnitten wird, ersetzen Sie sie durch eine neue Schneideeinheit (TC-4), erhältlich bei Ihrem Brother-Vertriebspartner.

 **Schneideeinheit ersetzen 1.** Ziehen Sie die zwei Abschnitte der Schneideeinheit (grün) in Richtung der abgebildeten Pfeile heraus.

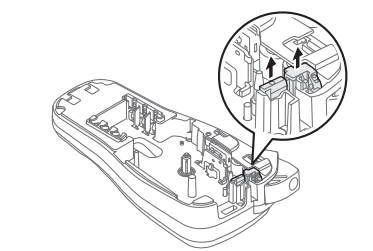

**Sie können den P-touch zurücksetzen, wenn Sie die Start-Einstellungen verwenden möchten oder der P-touch eine Funktionsstörung aufweist.**

**1** Schalten Sie den P-touch aus, halten Sie Menu und **R** gedrückt und drücken Sie dann auf (b), um den

**P-touch wieder einzuschalten.**

Alle Texteingaben, Einstellungen und gespeicherten Dateien werden gelöscht.

#### **Text eingeben**

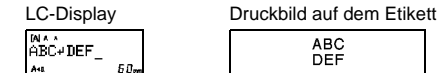

#### **O** HINWEIS

Drücken Sie (- nicht nach der zweiten Zeile, da sonst die Fehlermeldung "Zeilenlimit!" angezeigt wird.

## **Etiketten drucken**

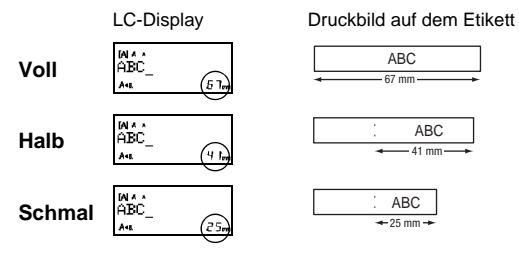

12 mm 12 mm

- **2.** Drücken Sie  $\boxed{\text{E}}$ , anschließend wird [Kopien: ] angezeigt.
- **3.** Drücken Sie  $\leq$  /  $\geq$  oder geben Sie mit den Zifferntasten die Anzahl der Exemplare ein.
- 4. Drücken Sie **.** D. Der Druckvorgang wird gestartet und die Meldung "Vorlauf OK?" wird angezeigt.
- **5.** Drücken Sie  $(\overline{\times})$ , um mehr Text einzugeben.
- **6.** Löschen Sie den Text, geben Sie den Text für das nächste Etikett ein und drücken Sie  $[\text{m}]$ .
- **7.** Wenn nach dem Drucken des letzten Etiketts die Meldung "Vorlauf OK?" angezeigt wird, drücken

## **Etikettendateien speichern**

### **Zubehör**

- **Bandkassetten:** Siehe den beiliegenden Bandkatalog.
- **Schneideeinheit:** TC-4 (Ersatzklinge).

## **P-touch zurücksetzen**

## **VORLAGEN VERWENDEN**

Der P-touch verfügt über vordefinierte Etikettendesigns. Mithilfe dieser Designs können Sie auf einfache Art eigene Etiketten erstellen.

## Beispiel: 5. SRusty's food.<sup>\*</sup>:

Wenn [Überraschung] ausgewählt ist, werden ein Rahmen, ein Stil und Grafiken zufallsgesteuert ausgewählt.

#### HINWEIS

• Wenn Sie DECO-MODUS oder Auto-Designs verlassen und zum Texteingabebildschirm zurückkehren möchten, drücken Sie  $\boxed{\leftarrow}$ um [Abbrechen] zu wählen, und drücken Sie (........), wenn [Drucken] angezeigt wird.

 $B_R O_T H_E B B_R O_T H_E B B$ 

Rahmen können nicht auf 3,5 mm breites Band gedruckt werden.

> Bei der Kabeletikett-Funktion ist für die Etikettenlänge automatisch [Auto] und für die Ränder [Voll] ausgewählt.

## **NÜTZLICHE FUNKTIONSTASTEN**

**1 Drücken Sie**  $\overline{|\mathbf{A}_{\mathbf{A}}|}$  **oder**  $\overline{|\mathbf{A}_{\mathbf{A}}^{a}|\mathbf{A}|}$  **oder**  $\overline{|\mathbf{M}_{\mathbf{B}}|}$  **+**  $\overline{1}$  **, um die Einstellungen für die Texteingabe auszuwählen. Texttasten**  $\left[\overline{A_{AA}}\right] / \left[\overline{A_{AA}}\right] / \left[\overline{M_{QAM}}\right] + \left[\overline{A_{AA}}\right]$ 

 $\boxed{A_{AA}}$  oder  $\boxed{A^{\mathbb{A}}A}$  oder  $\boxed{\mathsf{Menu}} + 1 \rightarrow \boxed{\mathbb{R}}$  Element auswählen (

#### **2 Drücken Sie** /, **um die Einstellungen zu wählen.**

So geben Sie Standardsymbole ein:

 $\overline{\phantom{0}}$ 

 $\frac{1}{2}$ 

 $\overline{a}$ 

 $\lambda$ 

 $\leftarrow$ 

 $\mathbf{\Phi}$ 

β

 $\sim$ 

 $\overline{1}$ 

 $\mathbf{a}$ 

 $\mathbf S$ 

Nur hervorgehobene Symbole können im DECO-MODUS

verwendet werden. So geben Sie Piktogrammsymbole ein:

 $\blacktriangledown$ 

wählen  $\Box$   $\rightarrow$   $\Box$  /  $\rightarrow$  Symbol wählen  $\Box$ 

als "A1" angezeigt.

# **Auto-Designs**

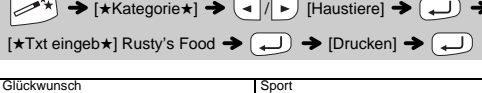

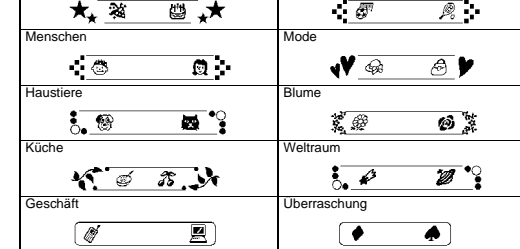

## **DECO-MODUS**

## **Rahmentaste**

Drücken Sie **(ABC)**, um das Rahmendesign zu wählen.

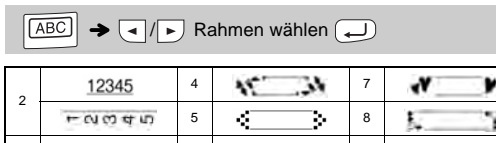

**O** HINWEIS 3 6  $\pm$  9 **Kabeletikett**

Mit dieser Funktion können Sie Etiketten mit zwei Textzeilen erstellen, die an Kabeln angebracht werden können. Verwenden Sie zum Drucken dieser Etiketten immer Brother

Flexi-Tapes.

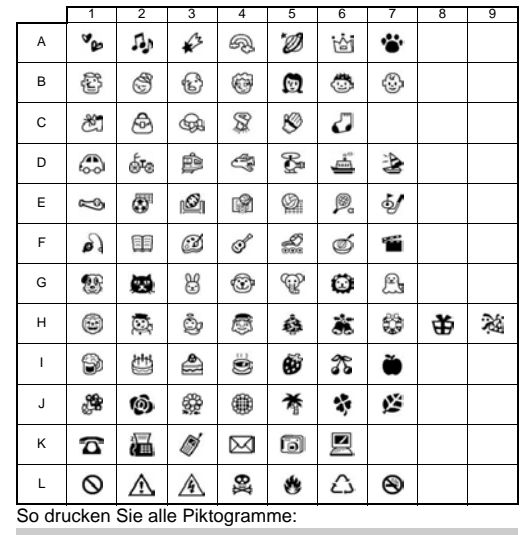

 $\left(\begin{array}{c} \overline{\phi_1}, \\ \overline{\phi_2}, \end{array}\right)$   $\rightarrow$   $\left(\overline{\phi_1}\right)$   $\left(\overline{\phi_2}\right)$   $\left(\overline{\phi_1}\right)$   $\rightarrow$   $\left(\overline{\phi_2}\right)$   $\rightarrow$   $\left(\overline{\phi_2}\right)$ 

Atdaning Chrosos Europas (Anneys) (Indones (passan<br>Boconno Dologos Finarade Handreyan Ippanya (Qiladio

#### **CHINWEIS**

Drücken Sie  $(\overline{\times})$ , um zum vorherigen Schritt zurückzukehren.

Die empfohlenen Nutzungsbedingungen entnehmen Sie bitte dem Übersichtsblatt, das dem Flexi-Tape beigefügt ist.

> ABC 159

 $[{\rm Tx}1] \rightarrow {\rm F}159 \rightarrow {\rm M}200 \rightarrow {\rm F}100 \rightarrow {\rm F}100 \rightarrow {\rm F}$  $[\text{Drucken OK?}] \rightarrow (\hspace{-4mm}\begin{array}{c}\longrightarrow \end{array} ] \rightarrow [\text{Kopien: 1}] \begin{array}{c}\hline \begin{array}{c}\hline \begin{array}{c}\hline \begin{array}{c}\hline \begin{array}{c}\hline \begin{array}{c}\hline \end{array}\\hline \end{array} \end{array} ]\end{array} \begin{array}{c}\hline \begin{array}{c}\hline \begin{array}{c}\hline \end{array}\\hline \end{array} \end{array} ]\end{array} \begin{array}{c}\hline \begin{array}{c}\hline \begin{array}{c}\hline \end{array}\\hline \end{array} \end{array} ]$ 

ABC 159

Drücken Sie  $\left[\overline{\mathcal{Q}_{I_{\mathcal{P}}}}\right]$ , um verschiedene Symbole zu wählen.

 $\left(\frac{a}{b}\right)$   $\rightarrow$   $\left(\frac{a}{c}\right)$   $\left(\rightarrow\right)$  [Standard]  $\left(\rightarrow\right)$   $\rightarrow$   $\left(\frac{a}{c}\right)$   $\left(\rightarrow\right)$  Ein Symbol

 $\&$ 

 $\overline{?}$ 

 $\times$ 

 $\bullet$ 

€

Y

 $\equiv$ 

 $\overline{z}$ 

 $\mathbf{B}$ 

 $\,$  6

п

 $\mathcal{L}$ 

 $\pm$ 

 $\,<$ 

 $^\circledR$ 

¥

 $\blacktriangleleft$ 

 $\mathbf{1}$ 

 $\mathbf{B}$ 

★

 $\geq$ 

 $\odot$ 

 $\circ$ 

μ

 $\overline{5}$ 

-2

 $\,$   $\,$ 

☆

 $\div$ 

§

**TM** 

Ω

6

з

♠

ಧ್ಯೆ

÷

 $\ddag$ 

 $\pounds$ 

δ

 $\!+\!$ 

 $\overline{\mathbf{3}}$ 

 $\circ$ 

 $\overline{\phantom{a}}$ 

 $\blacklozenge$ 

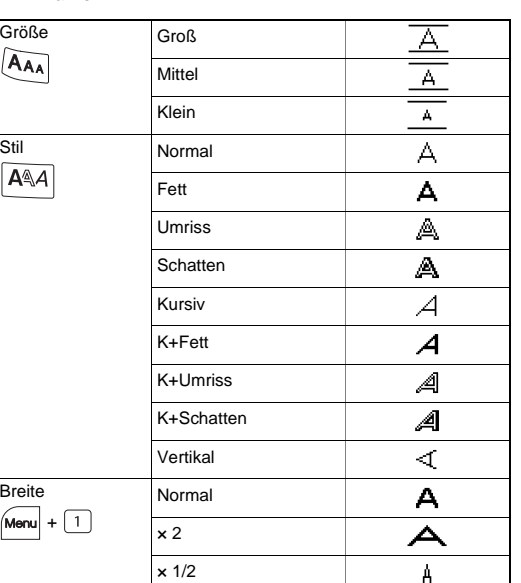

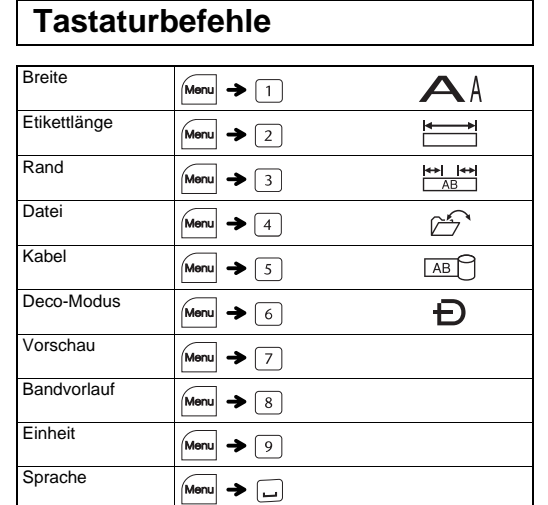

**Symboltaste** 

**O**HINWEIS

wählen  $\overline{(\downdownarrows)}$ 

 $\circledR$ 

 $#$ 

 $\ddot{}$ 

 $\sqrt{ }$ 

 $\rightarrow$ 

 $\mathcal{S}$ 

α

±

 $\circ$ 

 $\blacktriangleleft$ 

 $\bullet$